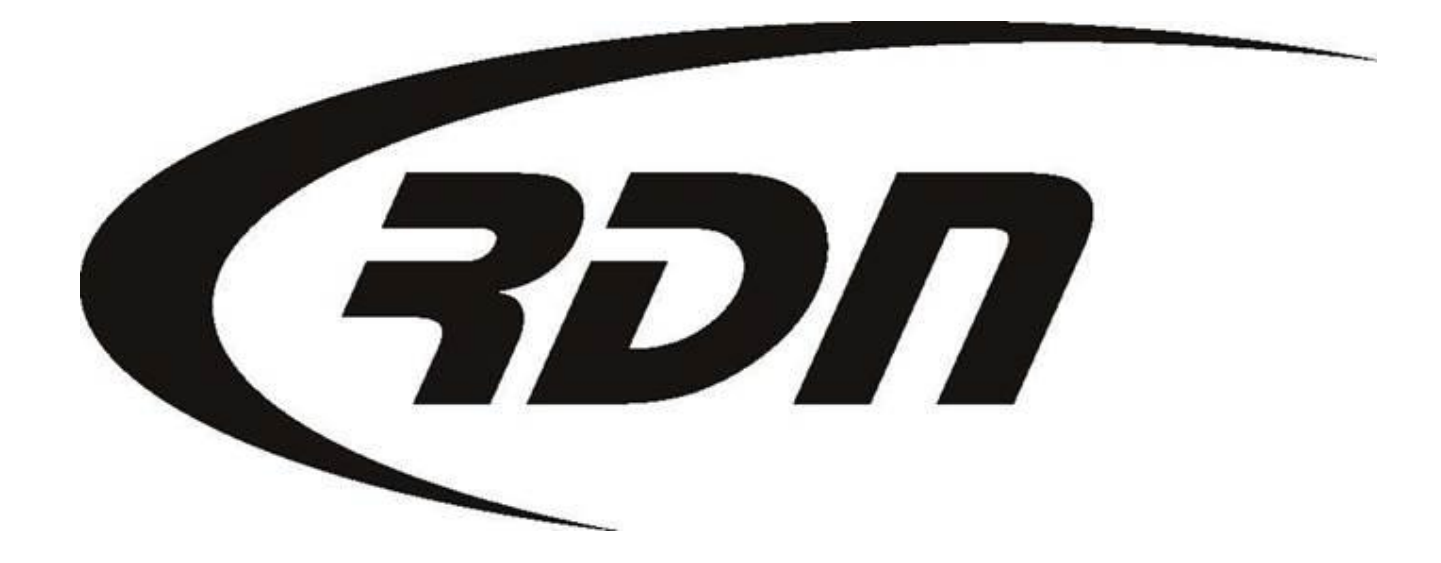

RDN Upload Company Documents **CONFIDENTIAL** 

## Uploading Company Documents

To upload a Company Document that may be seen by the Client, you will need to log into your Upper Management section. Select option 3, View/Edit Company Profile once logged into Upper Management.

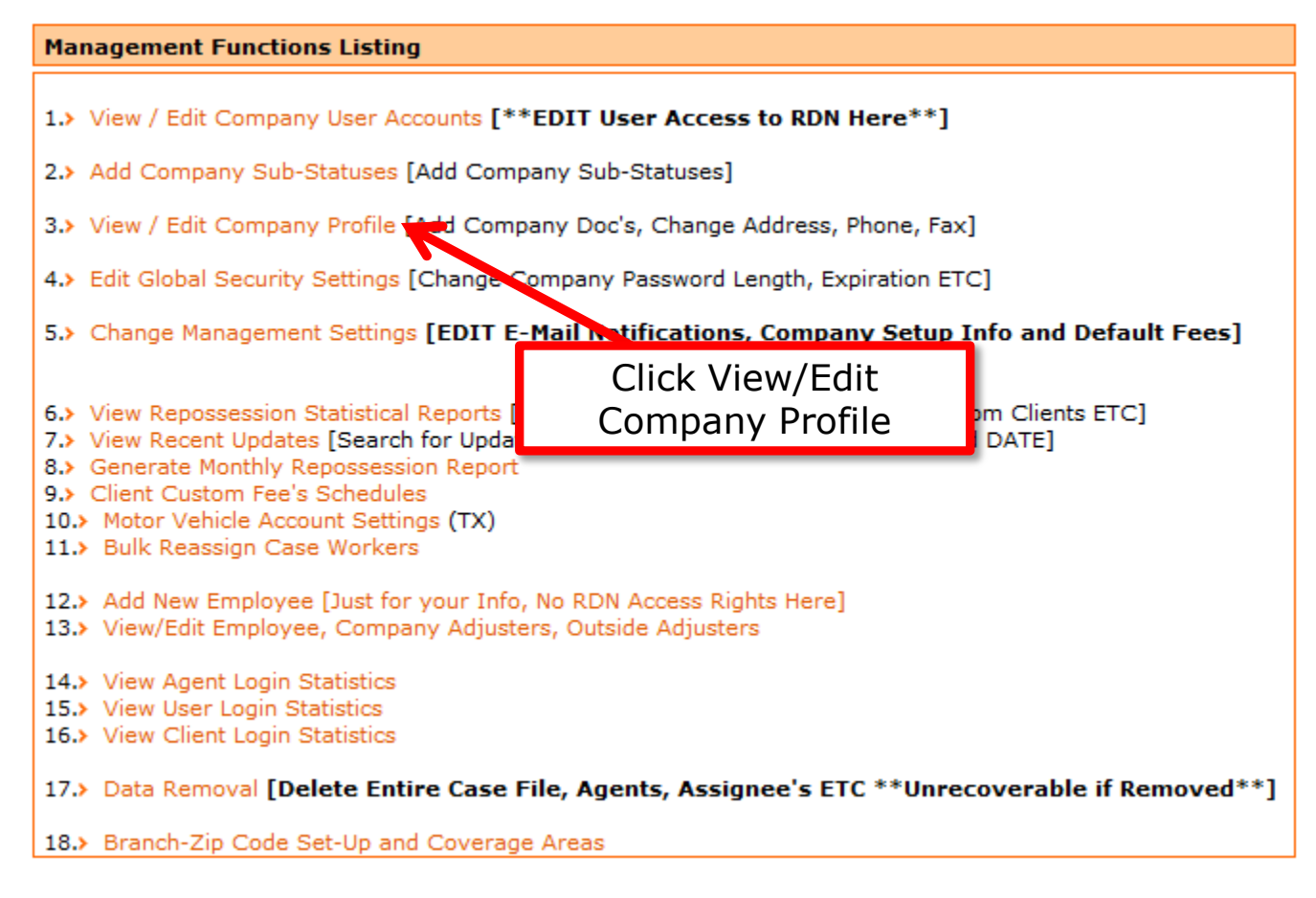

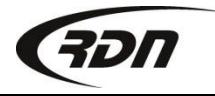

## Uploading Company Documents

Click Browse next to the document you wish to upload. Locate the file on your computer. Once you have chosen the file to upload, click Upload Images. The document(s) are now uploaded to your Company profile and may be seen by the Client.

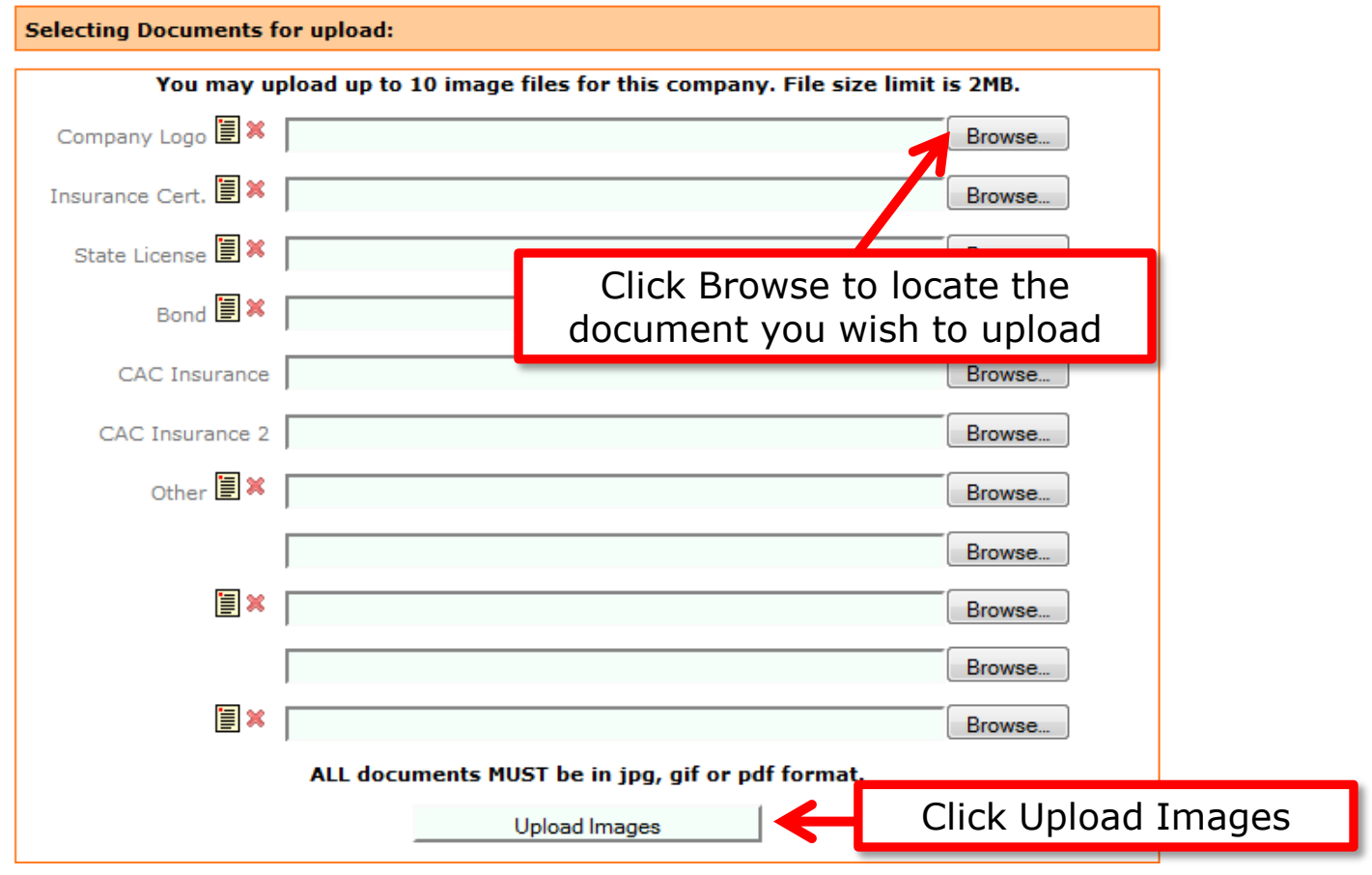

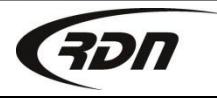

## Questions??

## **If you have any questions regarding this new release, please contact RDN Support at 817-204-0298, option 1, or via email: support@recoverydatabase.net.**

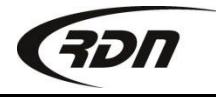